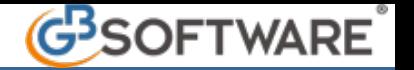

# **Forfetari: le regole basi per il corretto utilizzo di contabilità GB**

Secondo quanto disposto dalla Legge 140/2015, che ha introdotto il regime dei contribuenti forfetari, tali soggetti determinano il reddito da assoggettare ad imposta sostitutiva applicando all'ammontare dei ricavi o dei compensi percepiti, il coefficiente di redditività nella misura indicata nell'allegato 4 della legge stessa.

I ricavi/compensi sono determinata in base al principio di cassa.

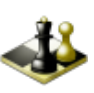

 **Le regole del gioco…**

Le proprietà dei conti, che indicano la partecipazione degli stessi alla determinazione del reddito, sono indicate in Piano dei conti/Causali > Piano dei conti > Forfetari -Gestione abbinamento conti.

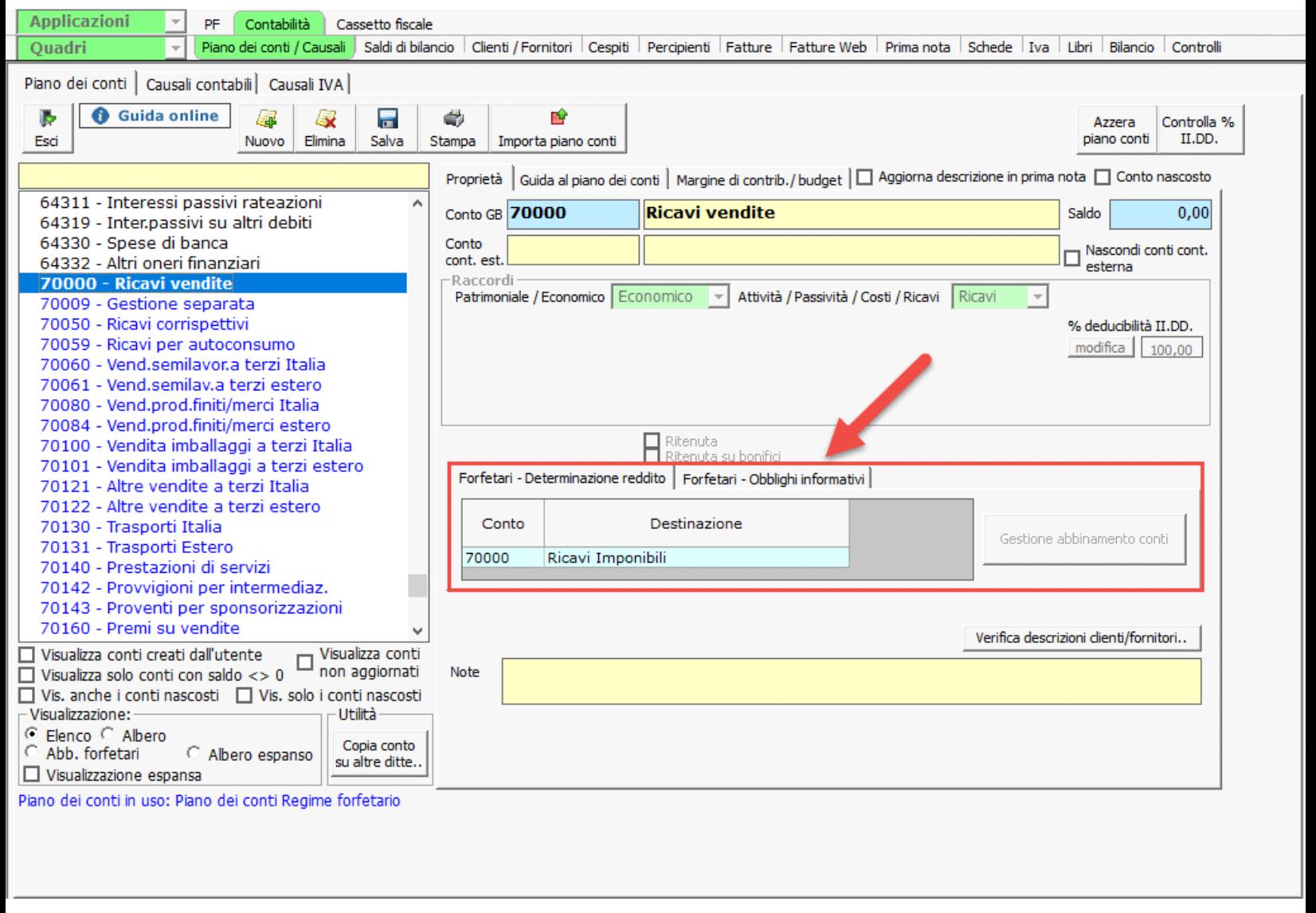

 Ricordiamo che le proprietà dei conti base proposti da GBsoftware non possono essere modificati. L'utente può creare nuovi conti, che hanno le stesse proprietà del conto padre da cui sono stati originati, con la possibilità di modificarle.

I conti rilevanti ai fini della determinazione del reddito in base al principio di cassa sono quelli abbinati alle categorie:

- Ricavi imponibili
- Contributi previdenziali

Inoltre i conti relativi ai costi del personale dipendente, da tenere sotto controllo ai fini della permanenze nel regime per l'anno successivo, sono quelli abbinati alla categoria:

• Spese per personale dipendente

L'ultima categoria di conti salvati in base al principio di cassa riguarda quelli relativi alle ritenute subite, abbinati alla categoria:

• Ritenute su bonifici

In merito ricordiamo che i contribuenti forfettari non sono sostituti d'imposta e pertanto non dovrebbero subire ritenute d'acconto, ma come avviene per i contribuenti minimi, secondo quanto indicato dall'Agenzia delle entrate *nella Risoluzione 5.7.2013, n. 47/E per i contribuenti minimi,* nel caso in cui dovessero subire una ritenuta da parte della banca per i bonifici eseguiti su operazioni per cui sono previste agevolazioni fiscali potranno comunque recuperarle in sede di predisposizione del modello Redditi.

#### 1.1 Conti riportati nel prospetto fiscale

- 1.1.0 Conti riportati nel prospetto fiscale Registrazioni Iva
- 1.1.1 Conti riportati nel prospetto fiscale Registrazioni non Iva
- 1.2 Segnalazione registrazioni non corrette

#### 1.1 Conti riportati nel prospetto fiscale

I conti abbinati in una delle categorie sopra indicate sono riportati nel prospetto fiscale in base al principio di cassa; analizziamo pertanto le varie situazioni che possono ricorrere nelle registrazioni contabili.

Per questa tipologia di conti possiamo avere due situazioni:

- Conti movimentati in registrazioni Iva
- Conti movimentati in registrazioni non Iva

Vediamo ora le due diverse tipologie di registrazioni e il riporto dei dati nel prospetto fiscale dei forfetari.

Conti riportati nel prospetto fiscale - Registrazioni Iva

Quando un conto è movimentato in una registrazione Iva, assume rilevanze ai fini del riporto nel prospetto fiscale solo nel momento in cui avviene l'incasso o il pagamento.

Per questo è fondamentale che la registrazione d'incasso o di pagamento sia effettuata a chiusura della partita:

1. tramite il pulsante Pagamento o Riscossione presente all'interno della registrazione o con il tasto funzione "F5"

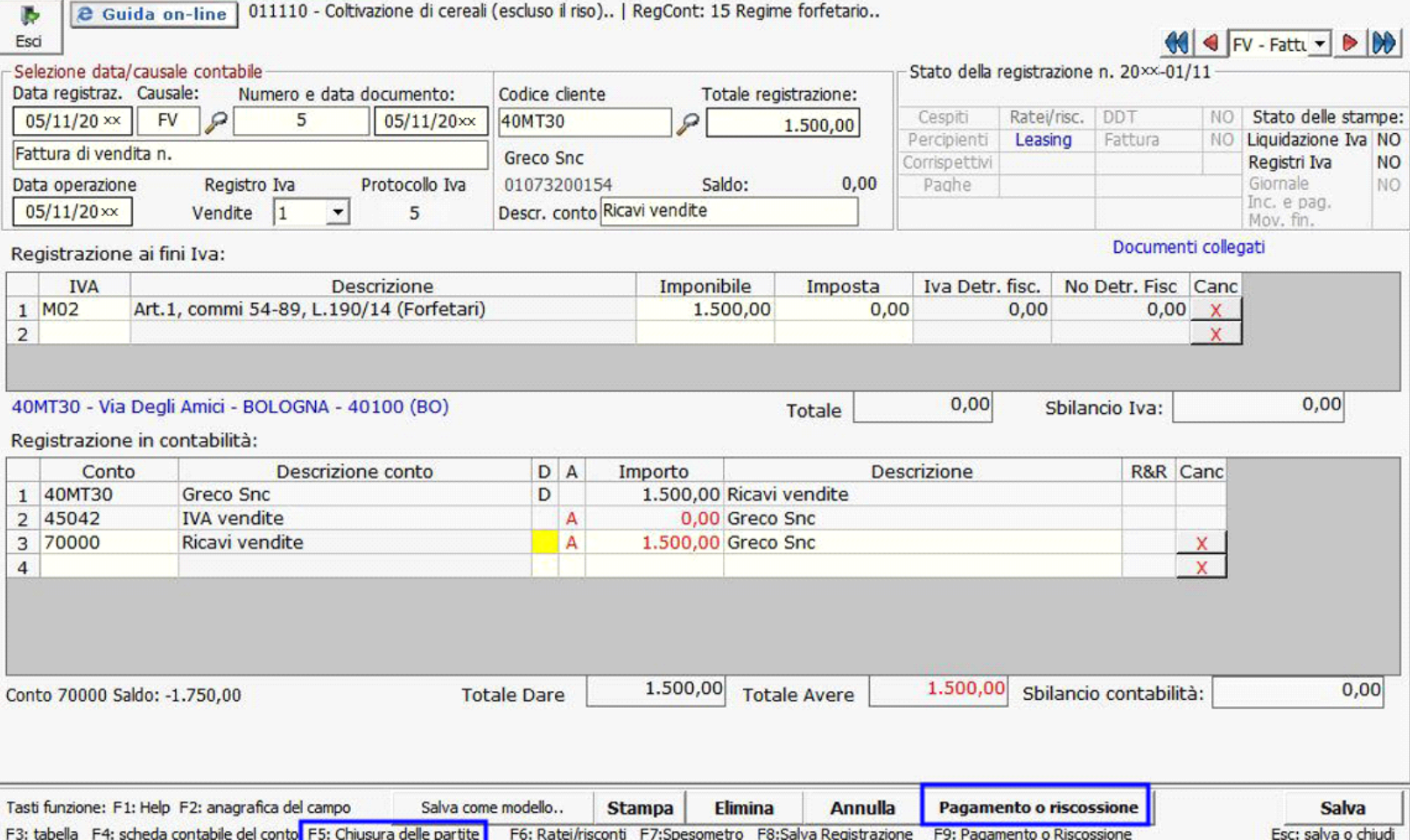

## 2. tramite il pulsante Paga/Riscuoti presente in elenco prima nota

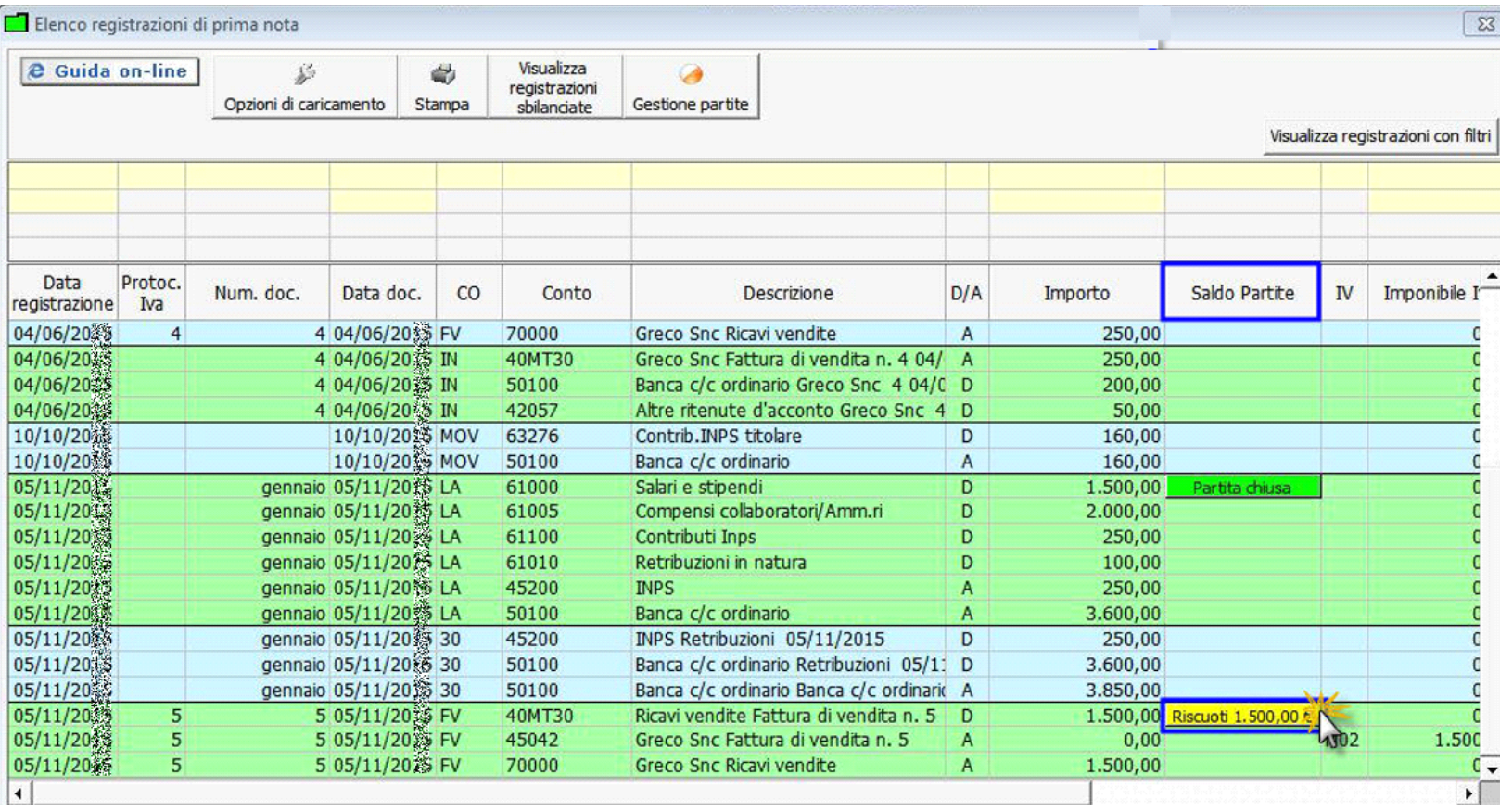

3. tramite la gestione partite

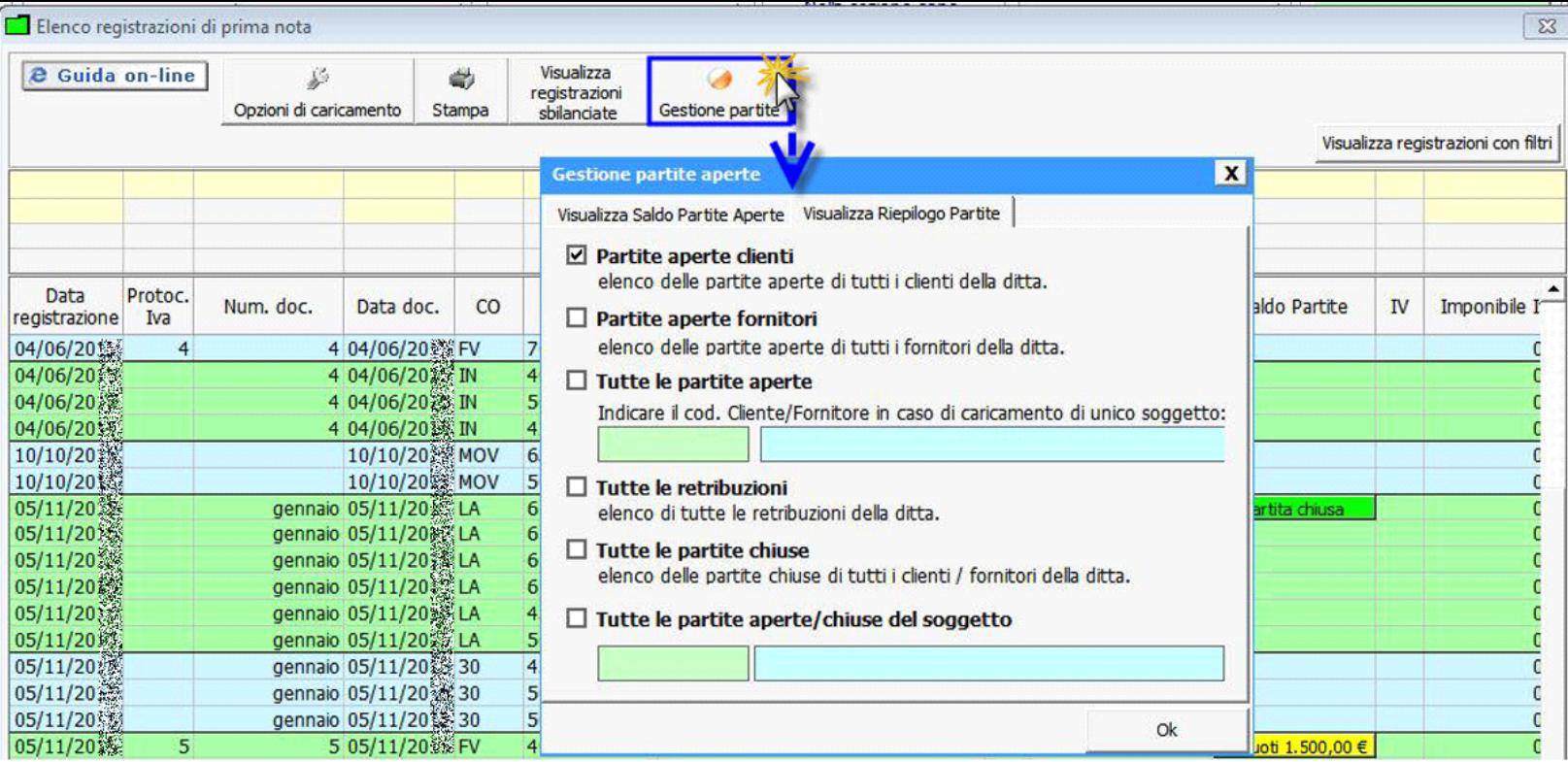

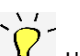

IL Conto ha rilevanza ai fini dei redditi in base alla % incassata rispetto al totale documento.

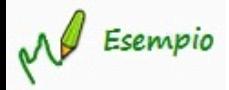

Totale fattura = 1.500  $\epsilon$ 

Incasso =  $500 \text{ } \in$ 

Pertanto avremo:

500 € nella colonna "Importo per cassa"

1000 € nella colonna "Importo da incassare/pagare anno corrente"

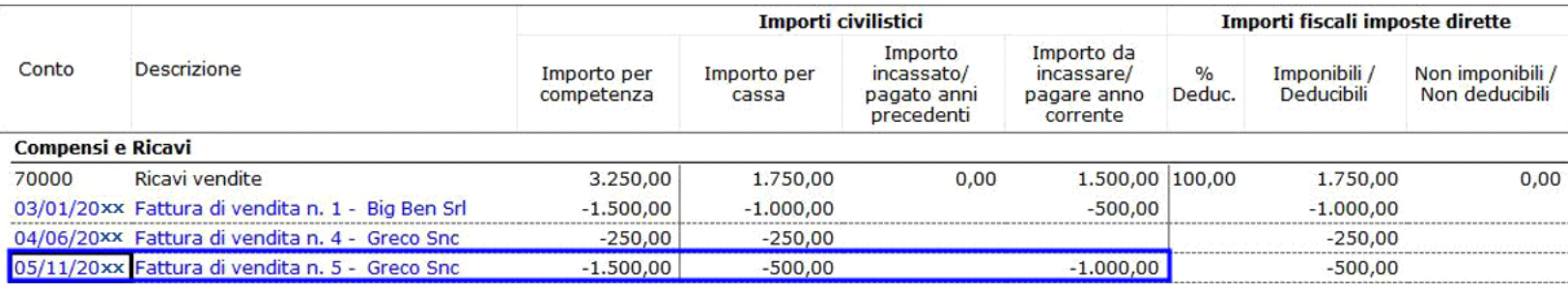

### 1.1.1 Conti riportati nel prospetto fiscale - Registrazioni non Iva

Quando un conto di "cassa" è movimentato in una registrazione non Iva, la rilevazione della scrittura deve essere fatta con una causale contabile che ha la proprietà "Partite" impostata a P – Apre e chiude una partita, altrimenti non sarà riportato nel Prospetto fiscale.

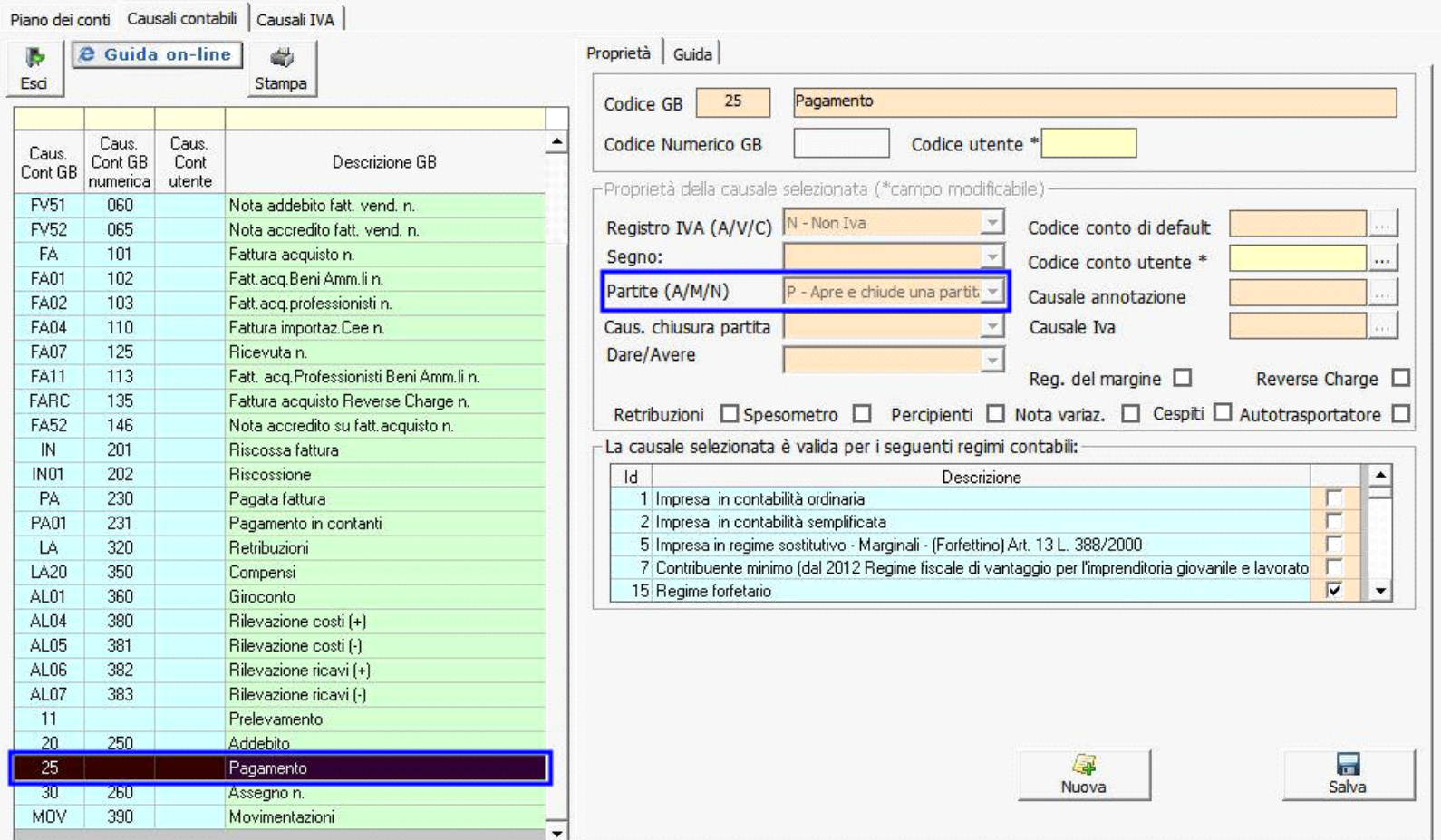

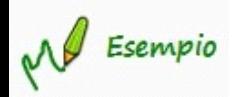

Il 16/02/20xx è stato effettuato il pagamento dei contributi Inps pari a euro 250. Il pagamento è eseguito con addebito in conto corrente.

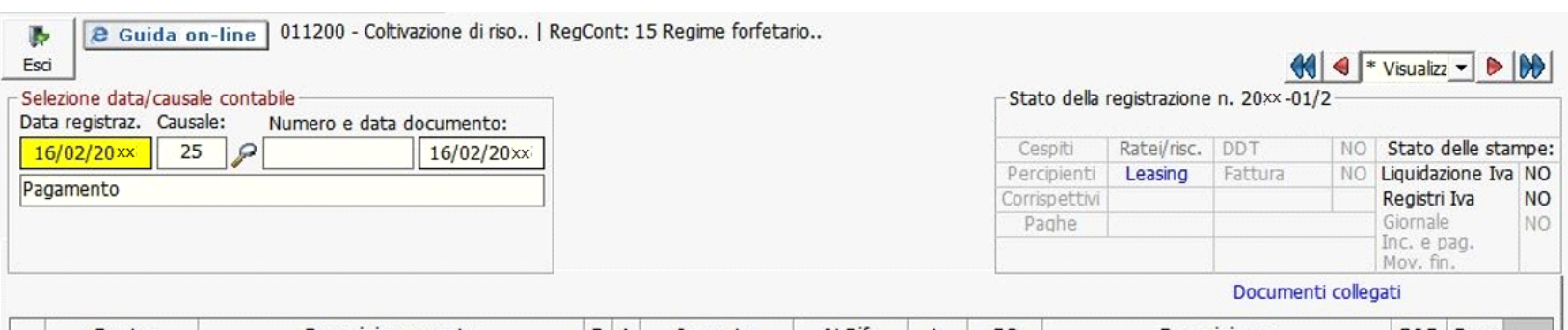

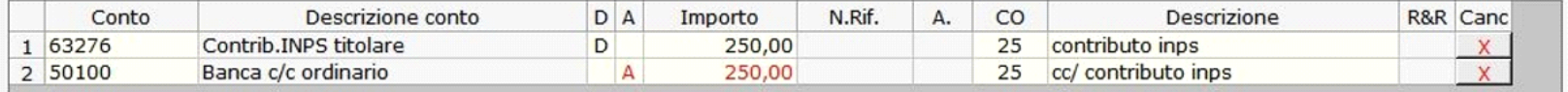

Vediamo il riporto dei dati nel prospetto della situazione contabile che riepiloga lo stato dei conti.

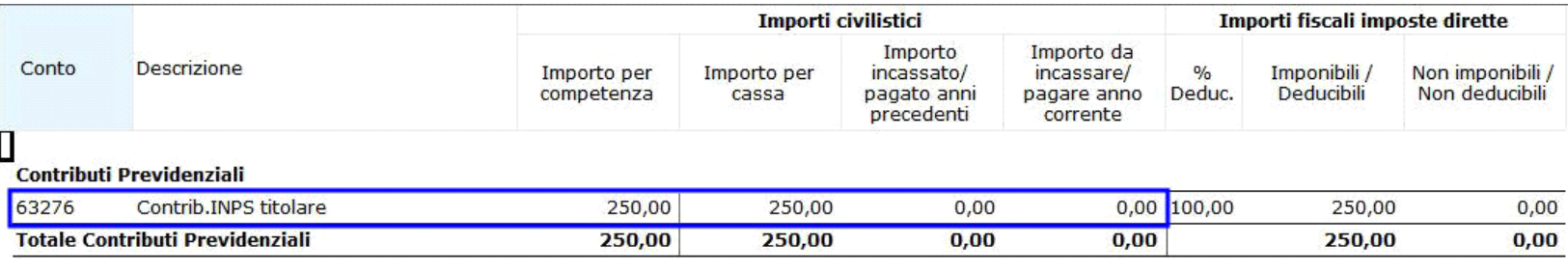

Le causali contabile con proprietà "Partite" uguale a "P – Apre e chiude una partita" sono:

25 – Pagamento

MOV – Movimentazioni

### 1.2 Segnalazione registrazioni non corrette

Quando un conto è raccordato ad una delle categorie che deve essere riportata nel prospetto fiscale (Ricavi imponibili, Contributi previdenziali, Spese personale dipendente e Ritenute su bonifici) è movimentato in una registrazione non Iva, la rilevazione della scrittura deve essere fatta con una causale contabile che ha la proprietà "Partite" impostata a P – Apre e chiude una partita.

In prima nota è stato introdotto un controllo che indica all'utente quando una registrazione non è corretta al fine del riporto dei dati per cassa, segnalando con un messaggio.

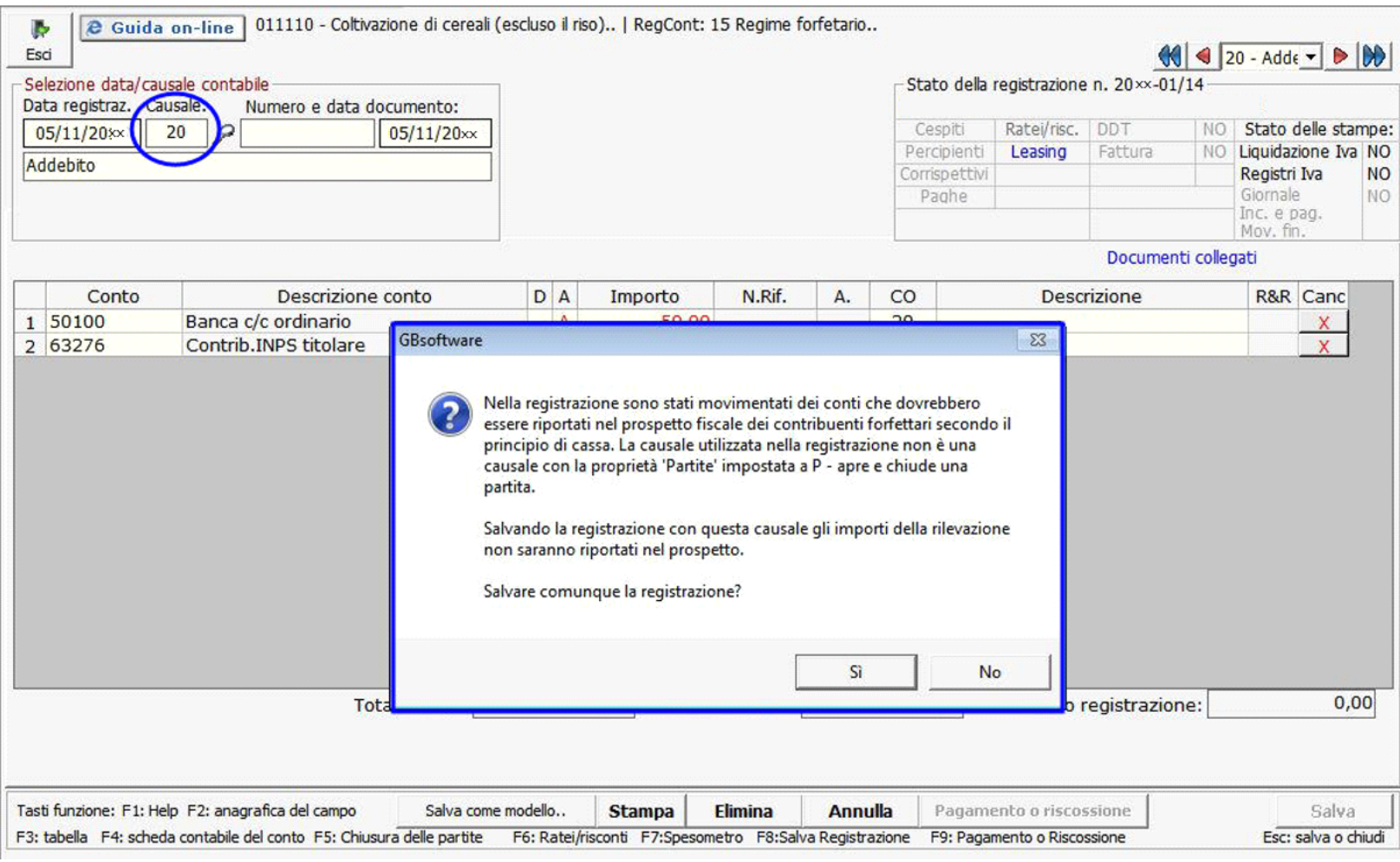

### L'utente può:

- decidere di salvare comunque la registrazione rispondendo "SI"

- decidere di modificare la registrazione indicando una causale contabile con la proprietà "P" rispondendo "NO". In questa seconda ipotesi il software non salva la registrazione e l'utente può modificare la causale contabile precedentemente indicata.

La segnalazione non è bloccante e l'utente può comunque salvare; la procedura riepiloga queste registrazioni nel "Prospetto fiscale" tramite la gestione "Registrazioni non corrette".

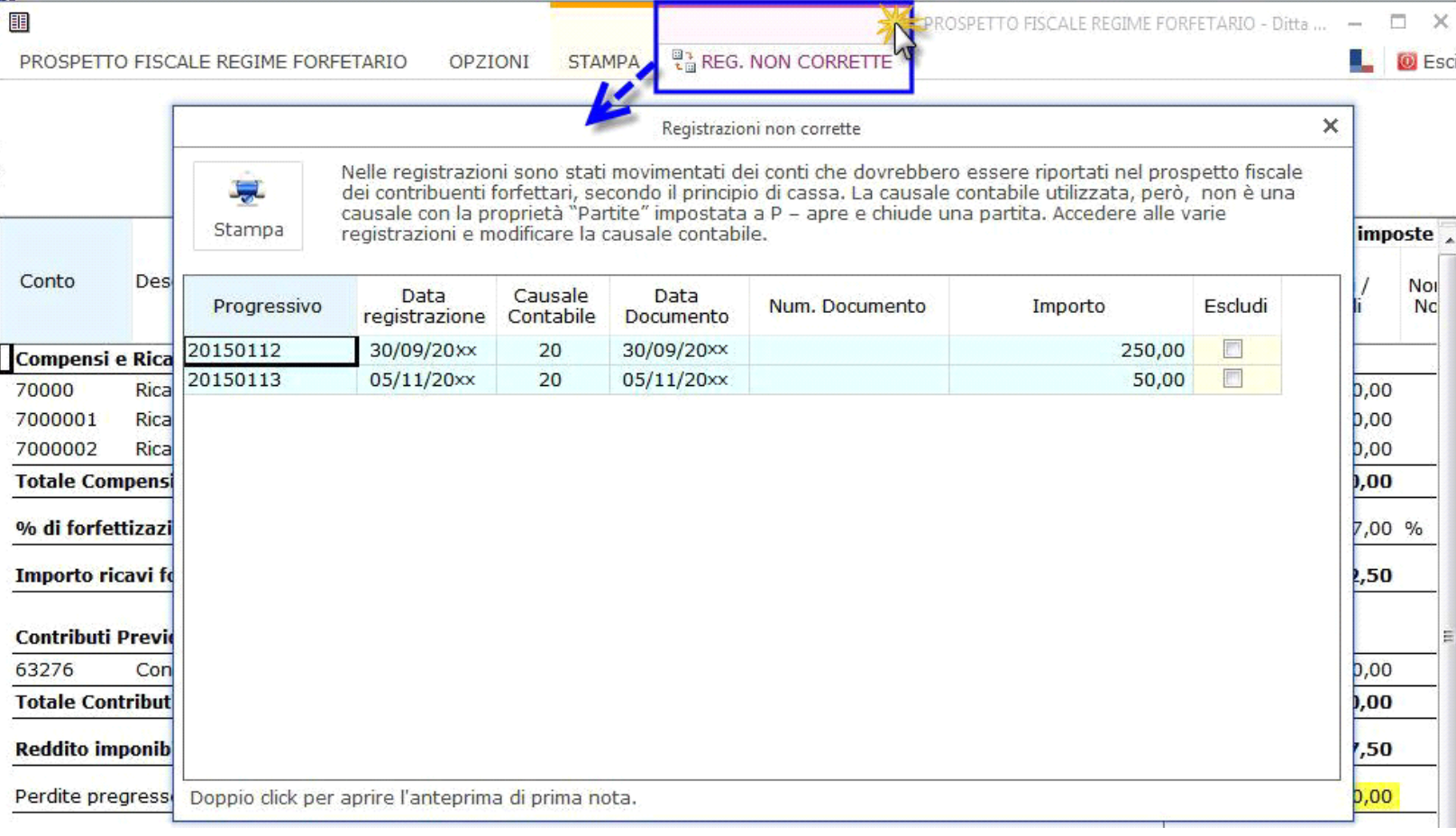

Se l'utente ritiene che una o più delle registrazioni segnalate non deve essere riportata può apporre il check "Escludi": in questo modo la gestione "Registrazione non corrette" sarà evidenziata di colore verde e non più in rosso.

N° doc. 33776 - aggiornato il 09/11/2015 - Autore: GBsoftware S.p.A

GBsoftware S.p.A. - Via B. Oriani, 153 00197 Roma - C.Fisc. e P.Iva 07946271009 - Tel. 06.97626336 - Fax 075.9460737 - [email protected]